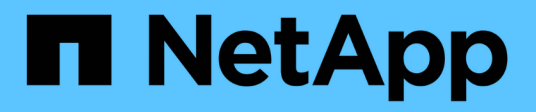

## **Gestione QoS**

SolidFire Active IQ

NetApp October 23, 2024

This PDF was generated from https://docs.netapp.com/it-it/solidfire-active-iq/task-active-iq-qosmanagement-overview.html on October 23, 2024. Always check docs.netapp.com for the latest.

# **Sommario**

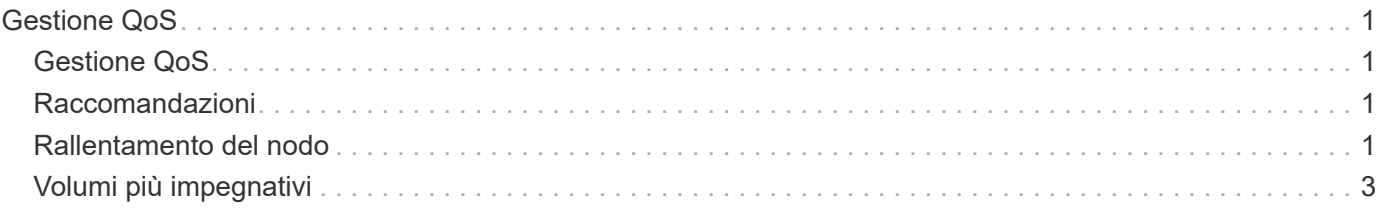

# <span id="page-2-0"></span>**Gestione QoS**

## <span id="page-2-1"></span>**Gestione QoS**

Dalla pagina **QoS Management** (Gestione QoS), disponibile sul pannello laterale di un cluster selezionato, è possibile visualizzare informazioni sui consigli QoS, sulla limitazione e sui volumi per i nodi di un cluster.

Scopri di più sulla visualizzazione di informazioni sui consigli QoS, sulla limitazione e sui volumi per un nodo selezionato:

- ["Raccomandazioni"](#page-2-2)
- ["Rallentamento del nodo"](#page-2-3)
- ["Volumi più impegnativi"](#page-4-0)

## **Trova ulteriori informazioni**

["Documentazione sui prodotti NetApp"](https://www.netapp.com/support-and-training/documentation/)

## <span id="page-2-2"></span>**Raccomandazioni**

La pagina **QoS Management** > **Recommendations** (Gestione QoS), disponibile sul pannello laterale per un cluster selezionato, fornisce consigli giornalieri sulla qualità del servizio (QoS) per un cluster in base ai dati delle performance recenti. Le raccomandazioni QoS sono supportate solo per i cluster con software Element 11.x o versioni successive.

SolidFire Active IQ fornisce consigli sulle performance in base ai dati delle statistiche dei volumi per le attività recenti. I consigli si concentrano sugli IOPS massimi e minimi garantiti di QoS per un volume e sono visibili solo nell'interfaccia utente quando potrebbero essere necessari miglioramenti del cluster.

## **Trova ulteriori informazioni**

- ["Performance e QoS per un cluster di storage SolidFire"](https://docs.netapp.com/us-en/element-software/concepts/concept_data_manage_volumes_solidfire_quality_of_service.html)
- ["Creare e gestire policy di QoS per volumi"](https://docs.netapp.com/us-en/element-software/hccstorage/task-hcc-qos-policies.html)
- ["Documentazione sui prodotti NetApp"](https://www.netapp.com/support-and-training/documentation/)

## <span id="page-2-3"></span>**Rallentamento del nodo**

Dalla pagina **QoS Management** > **Node Throttling**, disponibile nel pannello laterale per un cluster selezionato, è possibile visualizzare la percentuale di rallentamento per i nodi nel cluster. I nodi sono elencati come layout di miniature sul lato sinistro del display e sono ordinati in base al grado di rallentamento per un intervallo di tempo selezionato.

Scopri di più sulla visualizzazione delle informazioni sulla limitazione dei nodi:

• [Visualizzare i grafici e selezionare gli intervalli di date](#page-3-0)

• [Esportare i dati di rallentamento del nodo](#page-4-1)

### <span id="page-3-0"></span>**Visualizzare i grafici e selezionare gli intervalli di date**

I grafici e gli intervalli di date di SolidFire Active IQ sono perfettamente integrati tra loro. Quando si seleziona un intervallo di date, i grafici **Node Throttling** (rallentamento nodo) e **Total Volume throughput** (throughput volume totale) in quella pagina si adattano all'intervallo selezionato. L'intervallo di date predefinito visualizzato per ciascun grafico è di sette giorni. Quando si seleziona un nodo dalle schede di selezione del grafico, questi grafici vengono modificati nel nodo appena selezionato.

È possibile selezionare un intervallo di date dalla casella a discesa del calendario o da una serie di intervalli predefiniti. Gli intervalli di date vengono calcolati utilizzando l'ora corrente del browser (al momento della selezione) e il periodo di tempo configurato. È inoltre possibile selezionare un intervallo desiderato passando direttamente sopra il grafico a barre in basso. Per passare da un grafico all'altro, selezionare i layout delle miniature a sinistra.

Il grafico **Node Throttling** mostra la limitazione del nodo nel periodo di tempo selezionato in base alle impostazioni IOPS minime e massime per i volumi ospitati sul nodo selezionato. Il colore rappresenta la quantità di rallentamento:

- Verde: Il nodo non viene rallentato. Ai volumi è consentito eseguire fino al numero massimo di IOPS configurati.
- Giallo: Il nodo sta riscontrando un rallentamento limitato. I volumi vengono rallentati rispetto all'impostazione massima degli IOPS, ma mantengono comunque le performance pari o superiori all'impostazione minima degli IOPS.
- Rosso: Il nodo sta riscontrando un rallentamento elevato. Quando i volumi vengono rallentati in modo più severo, le performance possono scendere al di sotto dell'impostazione minima degli IOPS.

Il grafico **Total Volume throughput** visualizza la somma del throughput per i volumi primari di un nodo selezionato. Il grafico mostra la somma del throughput di lettura e scrittura del volume. Non include metadati o altro traffico di nodi. Inoltre, tiene conto della presenza di volumi su un nodo, con conseguente diminuzione del throughput quando i volumi vengono trasferiti da un nodo.

#### **Espandere l'esempio di grafico**

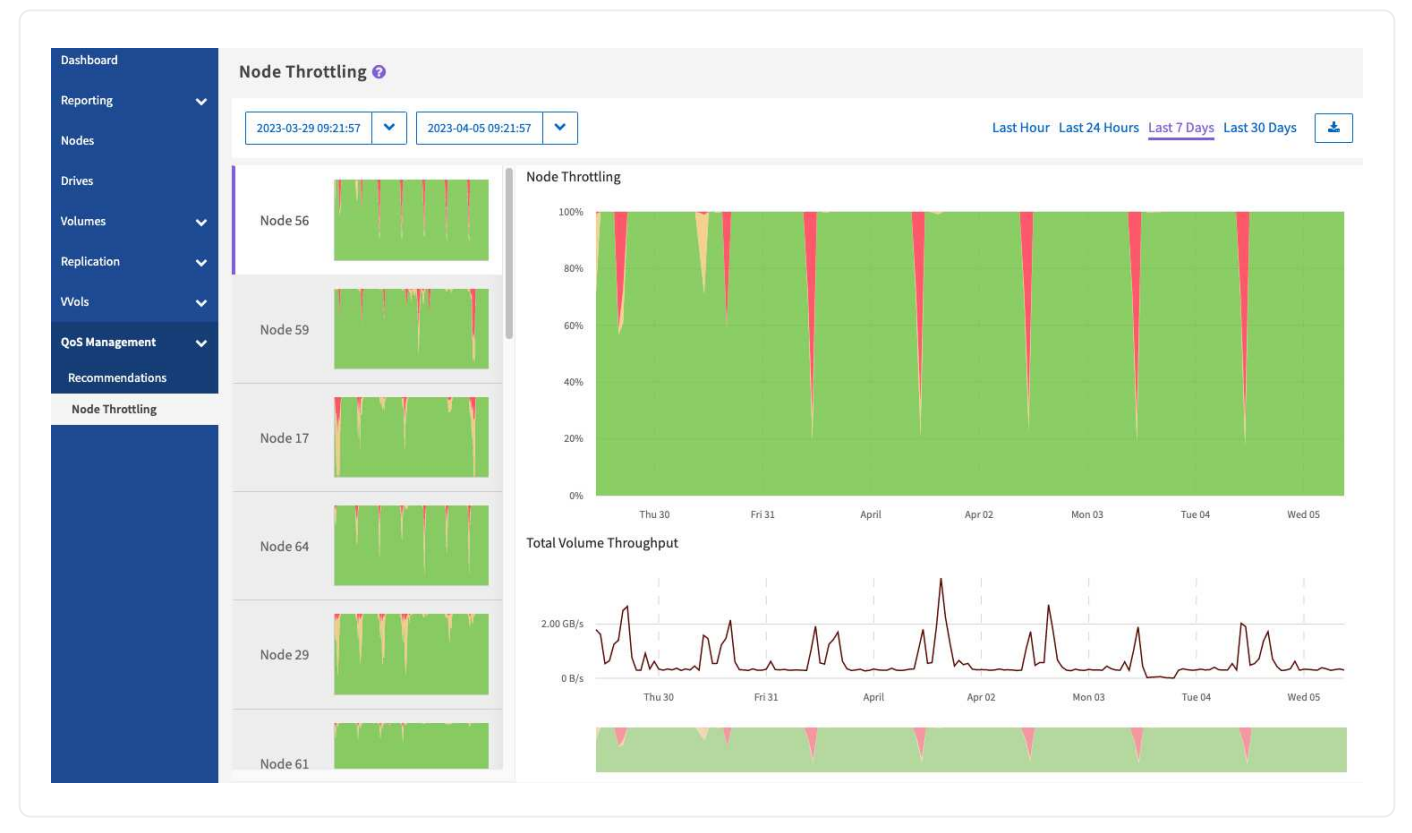

Posizionare il puntatore del mouse in qualsiasi punto del grafico per visualizzare i dettagli relativi al punto nel tempo.

#### ["Scopri le raccomandazioni QoS per un cluster"](https://docs.netapp.com/it-it/solidfire-active-iq/task-active-iq-qos-recommendations.html).

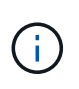

Dalla pagina Node Throttling (rallentamento dei nodi), è possibile determinare se è presente un push-back QoS in un cluster di storage, vedere questa sezione ["Articolo della Knowledge base"](https://kb.netapp.com/Advice_and_Troubleshooting/Data_Storage_Software/Element_Software/How_to_check_for_QoS_pushback_in_Element_Software) per informazioni.

### <span id="page-4-1"></span>**Esportare i dati di rallentamento del nodo**

È possibile esportare i dati del grafico in un formato CSV (comma-Separated Values). Vengono esportate solo le informazioni visualizzate nel grafico.

#### **Fasi**

1. In una vista elenco o in un grafico, selezionare icona.

### **Trova ulteriori informazioni**

["Documentazione sui prodotti NetApp"](https://www.netapp.com/support-and-training/documentation/)

## <span id="page-4-0"></span>**Volumi più impegnativi**

Dalla pagina **QoS Management** > **bussiest Volumes**, disponibile dal pannello laterale per un cluster selezionato, è possibile visualizzare i dieci volumi con il throughput più elevato per un nodo e un intervallo di tempo selezionati nel cluster.

Scopri di più sulla visualizzazione delle informazioni sui volumi più trafficata:

- [Visualizzare i grafici e selezionare gli intervalli di date](#page-3-0)
- [Esportare i dati del nodo più trafficato](#page-6-0)

### **Visualizzare i grafici e selezionare gli intervalli di date**

Dopo aver selezionato il nodo dall'elenco a discesa, vengono visualizzati i dieci volumi con il throughput più elevato su tale nodo. Per ciascun volume, è possibile visualizzare i grafici **throughput**, **Average io Size**, **IOPS** e **Latency**; per visualizzare l'ultimo grafico, potrebbe essere necessario scorrere la pagina. Per passare da un volume all'altro, selezionare i layout delle miniature a sinistra. Quando si seleziona un nodo diverso, questi grafici vengono modificati nel nodo appena selezionato.

I grafici e gli intervalli di date di SolidFire Active IQ sono perfettamente integrati tra loro. Quando si seleziona un intervallo di date, i grafici di tale pagina si adattano all'intervallo selezionato. L'intervallo di date predefinito visualizzato per ciascun grafico è di sette giorni. È possibile selezionare un intervallo di date dalla casella a discesa del calendario o da una serie di intervalli predefiniti. È inoltre possibile selezionare un intervallo desiderato passando direttamente sopra il grafico a barre in basso. Gli intervalli di date vengono calcolati utilizzando l'ora corrente del browser (al momento della selezione) e il periodo di tempo configurato. Quando si modifica l'intervallo di date selezionato per un nodo, potrebbero cambiare anche i dieci volumi più in attività visualizzati.

#### **Espandere l'esempio di grafico**

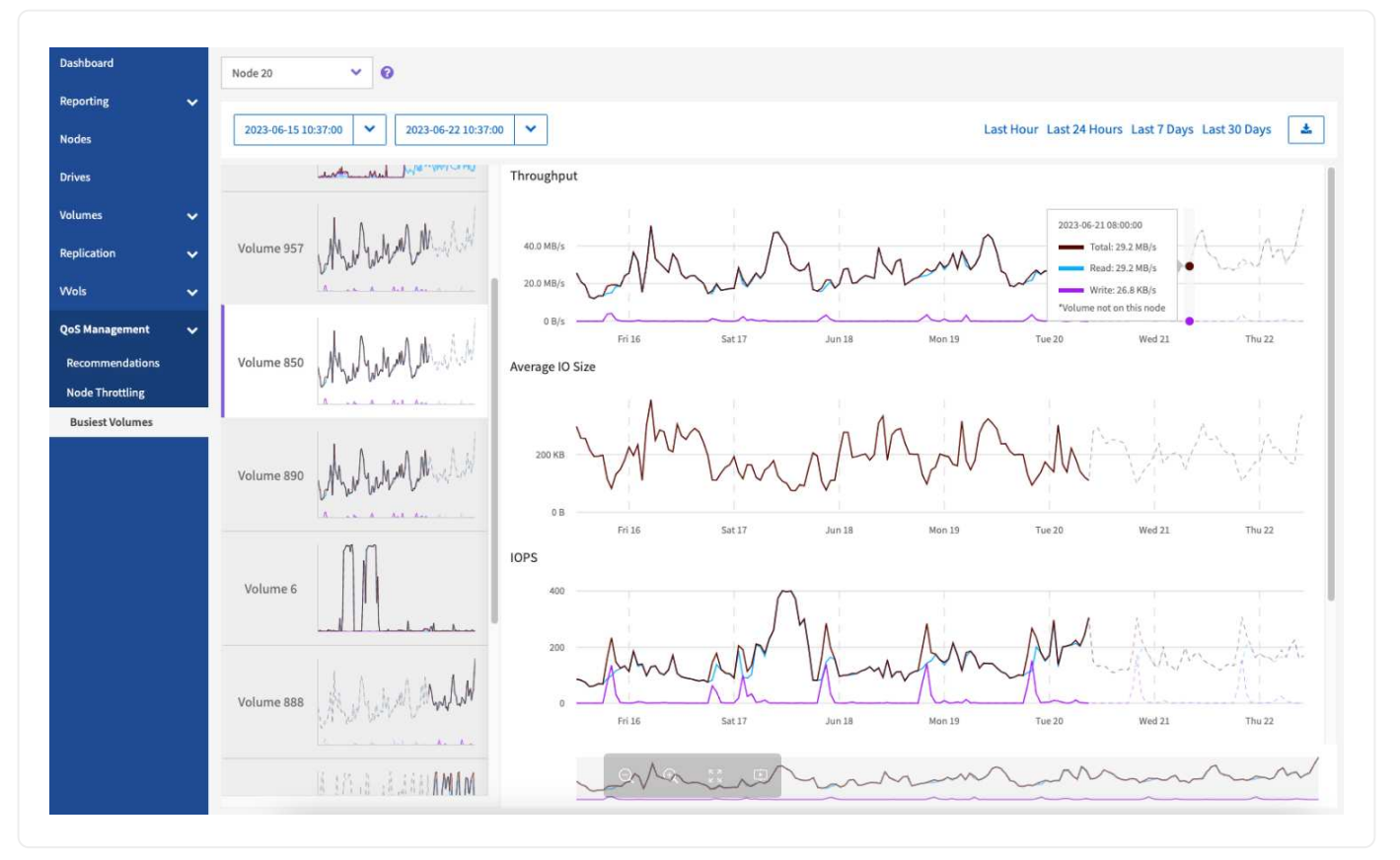

Posizionare il puntatore del mouse in qualsiasi punto del grafico per visualizzare i dettagli point-in-time delle operazioni di lettura, scrittura e totale. Se un volume non è presente sul nodo per una parte dell'intervallo di tempo selezionato, viene rappresentato da una linea tratteggiata

## <span id="page-6-0"></span>**Esportare i dati del nodo più trafficato**

È possibile esportare i dati del grafico in un formato CSV (comma-Separated Values). Vengono esportate solo le informazioni visualizzate nel grafico.

#### **Fasi**

1. In una vista elenco o in un grafico, selezionare **inter**icona.

## **Trova ulteriori informazioni**

["Documentazione sui prodotti NetApp"](https://www.netapp.com/support-and-training/documentation/)

#### **Informazioni sul copyright**

Copyright © 2024 NetApp, Inc. Tutti i diritti riservati. Stampato negli Stati Uniti d'America. Nessuna porzione di questo documento soggetta a copyright può essere riprodotta in qualsiasi formato o mezzo (grafico, elettronico o meccanico, inclusi fotocopie, registrazione, nastri o storage in un sistema elettronico) senza previo consenso scritto da parte del detentore del copyright.

Il software derivato dal materiale sottoposto a copyright di NetApp è soggetto alla seguente licenza e dichiarazione di non responsabilità:

IL PRESENTE SOFTWARE VIENE FORNITO DA NETAPP "COSÌ COM'È" E SENZA QUALSIVOGLIA TIPO DI GARANZIA IMPLICITA O ESPRESSA FRA CUI, A TITOLO ESEMPLIFICATIVO E NON ESAUSTIVO, GARANZIE IMPLICITE DI COMMERCIABILITÀ E IDONEITÀ PER UNO SCOPO SPECIFICO, CHE VENGONO DECLINATE DAL PRESENTE DOCUMENTO. NETAPP NON VERRÀ CONSIDERATA RESPONSABILE IN ALCUN CASO PER QUALSIVOGLIA DANNO DIRETTO, INDIRETTO, ACCIDENTALE, SPECIALE, ESEMPLARE E CONSEQUENZIALE (COMPRESI, A TITOLO ESEMPLIFICATIVO E NON ESAUSTIVO, PROCUREMENT O SOSTITUZIONE DI MERCI O SERVIZI, IMPOSSIBILITÀ DI UTILIZZO O PERDITA DI DATI O PROFITTI OPPURE INTERRUZIONE DELL'ATTIVITÀ AZIENDALE) CAUSATO IN QUALSIVOGLIA MODO O IN RELAZIONE A QUALUNQUE TEORIA DI RESPONSABILITÀ, SIA ESSA CONTRATTUALE, RIGOROSA O DOVUTA A INSOLVENZA (COMPRESA LA NEGLIGENZA O ALTRO) INSORTA IN QUALSIASI MODO ATTRAVERSO L'UTILIZZO DEL PRESENTE SOFTWARE ANCHE IN PRESENZA DI UN PREAVVISO CIRCA L'EVENTUALITÀ DI QUESTO TIPO DI DANNI.

NetApp si riserva il diritto di modificare in qualsiasi momento qualunque prodotto descritto nel presente documento senza fornire alcun preavviso. NetApp non si assume alcuna responsabilità circa l'utilizzo dei prodotti o materiali descritti nel presente documento, con l'eccezione di quanto concordato espressamente e per iscritto da NetApp. L'utilizzo o l'acquisto del presente prodotto non comporta il rilascio di una licenza nell'ambito di un qualche diritto di brevetto, marchio commerciale o altro diritto di proprietà intellettuale di NetApp.

Il prodotto descritto in questa guida può essere protetto da uno o più brevetti degli Stati Uniti, esteri o in attesa di approvazione.

LEGENDA PER I DIRITTI SOTTOPOSTI A LIMITAZIONE: l'utilizzo, la duplicazione o la divulgazione da parte degli enti governativi sono soggetti alle limitazioni indicate nel sottoparagrafo (b)(3) della clausola Rights in Technical Data and Computer Software del DFARS 252.227-7013 (FEB 2014) e FAR 52.227-19 (DIC 2007).

I dati contenuti nel presente documento riguardano un articolo commerciale (secondo la definizione data in FAR 2.101) e sono di proprietà di NetApp, Inc. Tutti i dati tecnici e il software NetApp forniti secondo i termini del presente Contratto sono articoli aventi natura commerciale, sviluppati con finanziamenti esclusivamente privati. Il governo statunitense ha una licenza irrevocabile limitata, non esclusiva, non trasferibile, non cedibile, mondiale, per l'utilizzo dei Dati esclusivamente in connessione con e a supporto di un contratto governativo statunitense in base al quale i Dati sono distribuiti. Con la sola esclusione di quanto indicato nel presente documento, i Dati non possono essere utilizzati, divulgati, riprodotti, modificati, visualizzati o mostrati senza la previa approvazione scritta di NetApp, Inc. I diritti di licenza del governo degli Stati Uniti per il Dipartimento della Difesa sono limitati ai diritti identificati nella clausola DFARS 252.227-7015(b) (FEB 2014).

#### **Informazioni sul marchio commerciale**

NETAPP, il logo NETAPP e i marchi elencati alla pagina<http://www.netapp.com/TM> sono marchi di NetApp, Inc. Gli altri nomi di aziende e prodotti potrebbero essere marchi dei rispettivi proprietari.